# CONNECTLCF

### **FREQUENTLY ASKED QUESTIONS**

#### **What is ConnectLCF?**

ConnectLCF allows you to conduct business with the city online from the convenience of your office, home, or a mobile device. Once you have registered, you can apply for plans, permits and licenses.

#### **Is registration required?**

Registration is required for project applicants & contractors. Property owners are highly advised to register to access their property cases/permits.

Registration is not required for basic search functions.

#### **Do I need to come in to city hall to apply for a plan case or a permit?**

No, ConnectLCF is an online system where you can process your application from start to finish. There are Kiosk stations at City Hall for those who wish to come in to apply. Walk in applicants must still register and use the system to apply and upload plans.

#### **How do I register?**

Visit cityoflcf.org then click on the ConnectLCF button, click on Login or Register, then click on "Register Here." See Registration User guide for step by step instruction.

#### **Can I change my username or password?**

Your username cannot be changed. You can change your password through "Forgot My Password."

#### **Can I add multiple people to one application?**

Yes, multiple people can be added to applications, at the "Contact" section of the application process. Note, all individuals must have their own ConnectLCF account.

#### **What submittals do I need to apply for a plan or permit?**

From the ConnectLCF homepage click "Required Submittal" to see what to submit with your online application. Review it regularly as changes are made from time to time.

#### **How do I manage my application?**

ConnectLCF gives you access to your own dashboard. Where any updates to your applications, including inspections and invoices, can be found.

#### **How can I pay for my invoices?**

Invoices can be paid from your dashboard at the bottom right hand section or by using the "Pay Invoice" button on the ConnectLCF homepage (invoice number required).

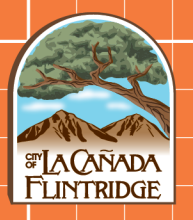

## CONNECTLCF

#### **How can I see my plan check corrections?**

Please refer to the "View Plan Corrections/Resubmit" guide from the "How To Guides" on ConnectLCF homepage.

#### **How can I request an inspection?**

You may request an inspection after a permit has been issued for your project. To request an inspection, please refer to the "Request Inspection" guide from the "How to" dropdown on ConnectLCF homepage or by calling the inspection hotline at 818-790- 8652.

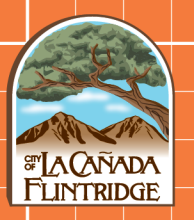